The new SmartExporter Server Edition comes with numerous new features for SmartExporter Automation (SEA) as well as for SmartExporter Connector. You are able to specify the verbosity of the log file which is generated when downloading or extracting data using SEA. For Connector the asynchronous extraction is now set as default.

The new SmartExporter Server Edition is the perfect supplement to the current version of SmartExporter 2016 R1 and its new functionalities.

Please find an overview of the new features and improvements below. Refer to the SmartExporter Server Edition guide to get a detailed description of all new or modified commands and parameters.

#### **New Features in SEA Define the verbosity of the log file**

- The new SmartExporter Server Edition comes with enhanced log file specifications. If you are using SEA to download or extract data, you are now able to define the level of detail of the log file. Additionally you can log the status of a download or extraction.
- The new setting enables you to tailor the log file to suit your needs and provides enhanced flexibility to include the required information at the desired level of detail.
- Use the parameter --verbosity to specify what your log file should contain:
	- only errors,
	- errors and warnings, or
	- errors, warnings and information like the top 100 rows of the extracted table.
	- You may also set the level to "verbose", which generates a log file with the maximum level of detail. For example, you can use this level of detail to debug extraction problems.
- Note that the setting "verbose" generates large log files and should only be used if required, e.g. during testing phases. You can use IDEAScript to turn the log file detail level on or off if necessary.

## **More information**

**on SmartExporter and other Audicon products & services**

### **Audicon GmbH Office Dusseldorf**

Neuer Zollhof 3 40221 Dusseldorf Germany Phone: +49 211/5 20 59-430

#### **Office Stuttgart**

Am Wallgraben 100 70565 Stuttgart Germany Phone: +49 711/7 88 86-430

#### **E-mail:**

**sales@audicon.net**

#### **www.audicon.net**

**A** audicon

**www.smartexporter.de/en**

# **ProductNomartExporter**

1

• The generated

SmartExporterServerDebugLog.txt log file is located in the user's temp folder, for instance C:\Users\<User Name>\ AppData\Local\Temp.

#### **SEA with return status**

- When running an asynchronous extraction, a status is generated and this SAP® job status can be returned. You can now be notified about the status of the extraction by using the parameter --return-status.
- The status is provided as a value from 1 to 10 indicating the current status of the extraction.
	- 1 Planned
	- 2 Enabled
	- 3 Ready
	- 4 Active
	- 5 Finished
	- 6 Aborted
	- 7 Active but not running
	- 8 Unknown error
	- 9 Deleted
	- 10 Not in system
- If the status -1 is returned, this indicates some kind of exception when checking the status, for instance when no connection can be set up or no Data Request ID can be detected.

#### **Cdr.exe with return codes**

- The new SmartExporter Server Edition provides you with return codes when converting legacy SmartExporter Data Request files to the .set format using Cdr.exe.
- The return code is provided as a value from 0 to 4 indicating the status of the conversion process or errors which occurred during conversion:
	- 0 Successfully completed
	- 1 Invalid argument(s)
	- 2 Source file or dictionary file does not exist
	- 3 Source file has an unknown format or format is not supported
	- 4 Unknown error

## **More information**

**on SmartExporter and other Audicon products & services** 

### **Product Training**

**SAP® data analysis with software by Audicon**

### **Workshops**

**SoD Check: Identifying a critical single authorization or combinations of authorizations in SAP® Basis/FI**

### **www.smartexporter.de/en**

# **Product SmartExporter**

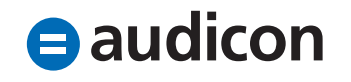

### **New Features in SmartExporter Connector**

#### **Connector supports asynchronous extractions**

- The Connector shipped with the new version of SmartExporter Server Edition can now run asynchronous Data Requests. This feature is controlled via IDEA Server and not via the SmartExporter Windows Client version.
- The default setting as of SmartExporter Server Edition 2016 R1 is the asynchronous extraction. This type of extraction is faster and more secure than the synchronous extraction.
- Note that also existing automated Data Requests will be using an asynchronous extraction as of SmartExporter Server Edition 2016 R1.
- If you do not want to use an asynchronous extraction, you can switch back to a synchronous extraction. In the SmartExporter Connector Configuration 2016 R1 5.0.0.2 dialog go to the SmartExporter tab and enable the Use synchronous extraction option in the IDEA Task Server configuration section. For more information refer to the SmartExporter Server Edition Guide (SmartExporter\_Server\_Edition.EN.pdf) contained in the download package or on the CD.

#### **SEA and Connector support the current IDEA versions**

- The new version of SmartExporter Server Edition supports the IDEA and IDEA Server versions 9.2, 9.2.1 as well as 10.0, 10.1 and 10.2 (both 32 bit and 64 bit).
- Note that the corresponding 32 or 64 bit version has to be installed on the client and server side.

#### **Improved error handling for Connector**

• The new version provides more information when an error has occurred. There are more details listed concerning the errors which occurred on the IDEA Task Server. For example, now the machine specific password for the IDEA Task Server is checked.

#### **New supported Windows Servers for both SEA and SmartExporter Connector**

• The new SmartExporter Server Edition 2016 R1 supports Windows Server 2012 R2 and Windows Server 2016.

## **More information**

**on SmartExporter and other Audicon products & services** 

#### **Product Training**

**SAP® data analysis with software by Audicon**

#### **Workshops**

**SoD Check: Identifying a critical single authorization or combinations of authorizations in SAP® Basis/FI**

**www.smartexporter.de/en**

# **ProductNmartExporter**

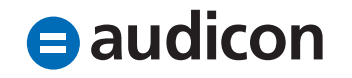

### **Improvements and Enhancements in SEA and SmartExporter Connector The --fields-enclosed-by parameter (SEA)**

• The parameter --fields-enclosed-by in SEA is now working again as expected. By default no text encapsulators are set.

#### **IDEA Server sub projects are listed (Connector)**

- In the SmartExporter Connect to IDEA Server dialog also IDEA Server sub projects are displayed in the Select a project list.
- Note that the IDEA Server projects a user has no access rights to are shown dimmed.

### **Modifications in SEA New parameter to specify an output directory**

- The new parameter -o <directory> has been added. This parameter specifies the directory extracted files are saved to and provides the full path to this directory.
- The new parameter can also be used to access an existing SEA file.
- The existing parameter -sea-file=<file> is still supported for the current SmartExporter Server Edition 2016 R1 version.

Note:

Paths must not end with a backslash if the paths are enclosed by double quotation marks. For example, please specify "D:\SmartExporter\tmp" instead of "D:\SmartExporter\tmp\".

## **More information**

**on SmartExporter and other Audicon products & services** 

### **Product Training SAP® data analysis with software by Audicon**

#### **Workshops**

**SoD Check: Identifying a critical single authorization or combinations of authorizations in SAP® Basis/FI**

**www.smartexporter.de/en**

# **Product SmartExporter**